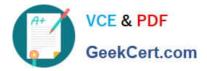

## NSE5\_FMG-7.0<sup>Q&As</sup>

Fortinet NSE 5 - FortiManager 7.0

# Pass Fortinet NSE5\_FMG-7.0 Exam with 100% Guarantee

Free Download Real Questions & Answers **PDF** and **VCE** file from:

https://www.geekcert.com/nse5\_fmg-7-0.html

### 100% Passing Guarantee 100% Money Back Assurance

Following Questions and Answers are all new published by Fortinet Official Exam Center

Instant Download After Purchase

- 100% Money Back Guarantee
- 😳 365 Days Free Update
- 800,000+ Satisfied Customers

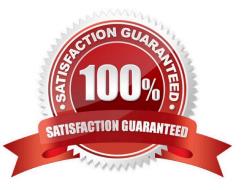

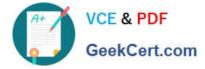

#### **QUESTION 1**

In the event that the primary FortiManager fails, which of the following actions must be performed to return the FortiManager HA to a working state?

A. Secondary device with highest priority will automatically be promoted to the primary role, and manually reconfigure all other secondary devices to point to the new primary device

B. Reboot one of the secondary devices to promote it automatically to the primary role, and reconfigure all other secondary devices to point to the new primary device.

C. Manually promote one of the secondary devices to the primary role, and reconfigure all other secondary devices to point to the new primary device.

D. FortiManager HA state transition is transparent to administrators and does not require any reconfiguration.

Correct Answer: C

FortiManager\_6.4\_Study\_Guide-Online ?page 346

FortiManager HA doesn\\'t support IP takeover where an HA state transition is transparent to administrators. If a failure of the primary occurs, the administrator must take corrective action to resolve the problem that may include invoking the state transition. If the primary device fails, the administrator must do the following in order to return the FortiManager HA to a working state:

1.

Manually reconfigure one of the secondary devices to become the primary device

2.

Reconfigure all other secondary devices to point to the new primary device

#### **QUESTION 2**

Refer to the exhibit.

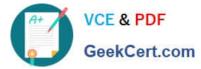

OK

Cancel

#### Create New CLI Script

| Script Name    | Routing                                                                                                    |       | [View Sample | Script] |
|----------------|----------------------------------------------------------------------------------------------------|-------|--------------|---------|
| Comments       | Write a comment                                                                                                    |       |              |         |
|                |                                                                                                    | 0/255 |              |         |
| Туре           | CLI Script                                                                                                    | Ψ.    |              |         |
| Run script on  | Device Database                                                                                                    | ¥     |              |         |
| Script details |                                                                                                    |       |              |         |
| Script details | config router prefix-list<br>edit public                                                                                   |       |              |         |
| Script details | edit public<br>config rule<br>edit 1                                                                                       |       |              |         |
| Script details | edit public<br>config rule<br>edit 1<br>set prefix 0.0.0.0/0                                                               |       |              |         |
| Script details | edit public<br>config rule<br>edit 1                                                                                       |       |              |         |
| Script details | edit public<br>config rule<br>edit 1<br>set prefix 0.0.0.0/0<br>set action permit<br>next<br>edit 2                        |       |              |         |
| Script details | edit public<br>config rule<br>edit 1<br>set prefix 0.0.0.0/0<br>set action permit<br>next<br>edit 2<br>set prefix 8.8.8/32 |       |              |         |
| Script details | edit public<br>config rule<br>edit 1<br>set prefix 0.0.0.0/0<br>set action permit<br>next<br>edit 2                        |       |              |         |

Which two statements are true if the script is executed using the Device Database option? (Choose two.)

- A. You must install these changes using the Install Wizard to a managed device
- B. The successful execution of a script on the Device Database will create a new revision history
- C. The script history will show successful installation of the script on the remote FortiGate
- D. The Device Settings Status will be tagged as Modified

Correct Answer: AD

#### **QUESTION 3**

Which configuration setting for FortiGate is part of a device-level database on FortiManager?

- A. VIP and IP Pools
- B. Firewall policies

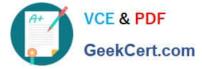

- C. Security profiles
- D. Routing

Correct Answer: D

The FortiManager stores the FortiGate configuration details in two distinct databases. The device-level database includes configuration details related to device-level settings, such as interfaces, DNS, routing, and more. The ADOM-level database includes configuration details related to firewall policies, objects, and security profiles.

#### **QUESTION 4**

What is the purpose of ADOM revisions?

A. To create System Checkpoints for the FortiManager configuration.

B. To save the current state of the whole ADOM.

C. To save the current state of all policy packages and objects for an ADOM.

D. To revert individual policy packages and device-level settings for a managed FortiGate by reverting to a specific ADOM revision

Correct Answer: C

Fortimanager 6.4 Study guide page 198

#### **QUESTION 5**

View the following exhibit.

Start to import config from device(Local-FortiGate) vdom(root) to adom(My\_ADOM), package(Local-Fortigate\_root)

"firewall service category", SKIPPED," (name=General, oid=697, DUPLICATE)"

"firewall address", SUCCESS,"(name=LOCAL\_SUBNET,oid=684,new object)"

"firewall service custom", SUCCESS," (name=ALL, oid=863, update previous object)"

"firewall policy", SUCCESS," (name=1,oid-1090, new object)"

Which one of the following statements is true regarding the object named ALL?

A. FortiManager updated the object ALL using FortiGate\\'s value in its database

B. FortiManager updated the object ALL using FortiManager\\'s value in its database

C. FortiManager created the object ALL as a unique entity in its database, which can be only used by this managed FortiGate.

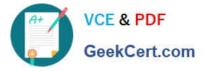

D. FortiManager installed the object ALL with the updated value.

Correct Answer: A

Latest NSE5\_FMG-7.0 Dumps NSE5 FMG-7.0 PDF Dumps NSE5 FMG-7.0 Braindumps